Crésus Finanzbuchhaltung

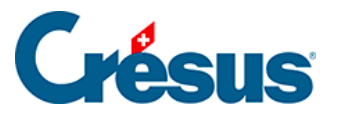

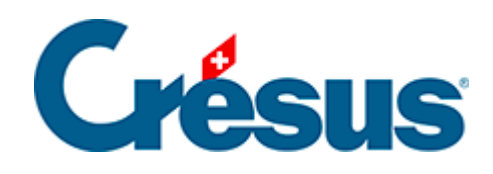

## **Crésus Finanzbuchhaltung**

## [3.6.1 - Datum finden](#page-2-0)

<span id="page-2-0"></span>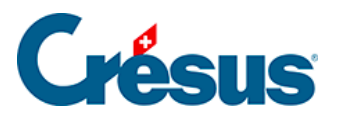

## **3.6.1 - Datum finden**

Verwenden Sie die Tastenkombination  $\boxed{\text{Ctrl}} + \boxed{G}$  oder den Befehl Bearb. – Datum finden, um die Buchungen zu finden, die dem angegebenen Datum am besten entsprechen.